# Instructivo de Validación Online

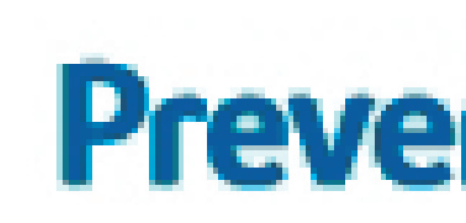

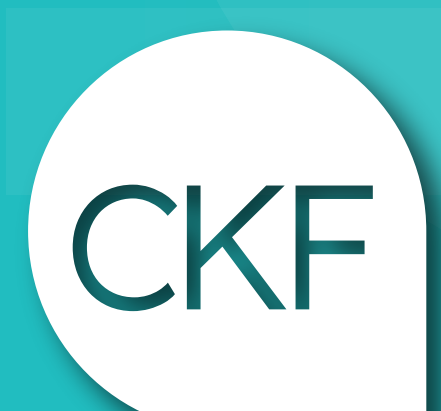

### **Prevención Salud El bienestar** se elige

**Colegio Profesional de** Kinesiólogos y Fsptas. de la Prov. de Córdoba

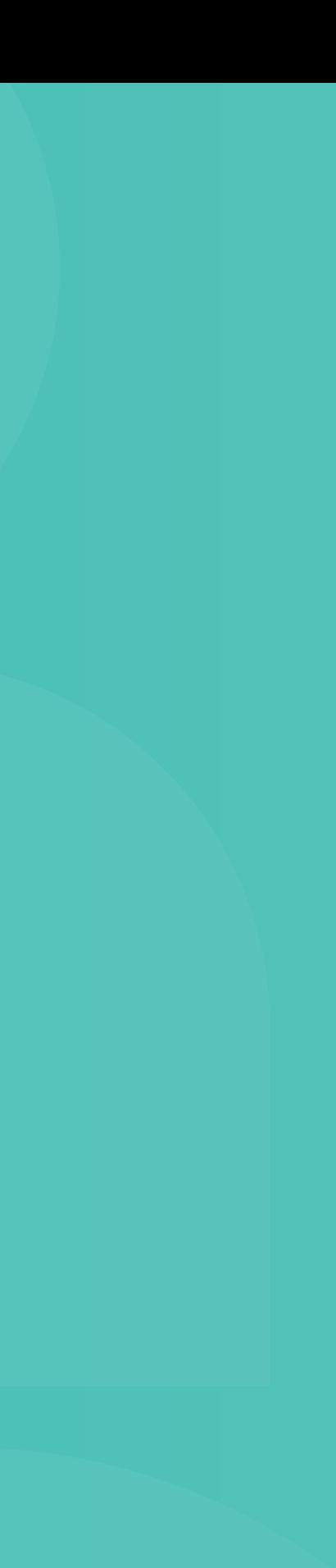

## https://www.prevencionsalud.com.ar

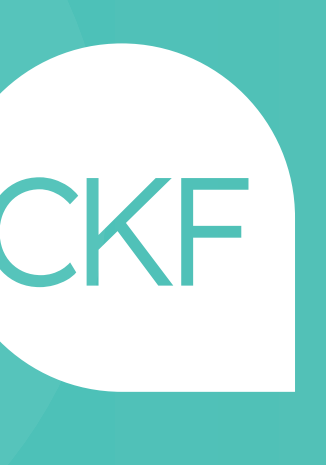

## Acceso web al centro de autorización de Prevención Salud

Validación Online:

- USUARIO: colegio@colkyfcba.com.ar
- CONTRASEÑA: 123456

Centro de Atención: 0810 555 1055

**CÓDIGO 250112: CONSULTORIO - CÓDIGO 250106: DOMICILIO CÓDIGO 290187: NEUROREHABILITACIÓN - CÓDIGO 250111: LASER TERAPIA Y/O MAGNETO TERAPIA CÓDIGO 250101: HIDROTERAPIA - CÓDIGO 250195: DRENAJE**

# Una vez haya ingresado, deberá acceder al Menú: Rol Secretaria (Prestadores) / Validaciones

# Se debe autorizar de manera online.

Al presentar la facturación adjuntar el RP y completar los datos requeridos:

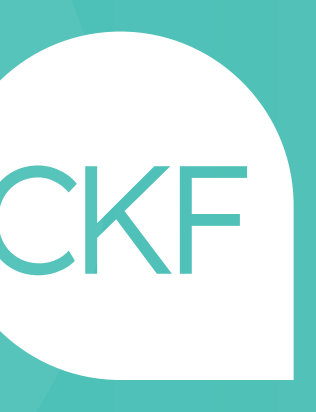

- Nombre completo y DNI del afiliado.
- Nº de credencial.
- Gravado o no gravado.
- Diagnóstico.
- Firma y sello del médico.
- Firma y aclaración del afiliado.

### Tener en cuenta:

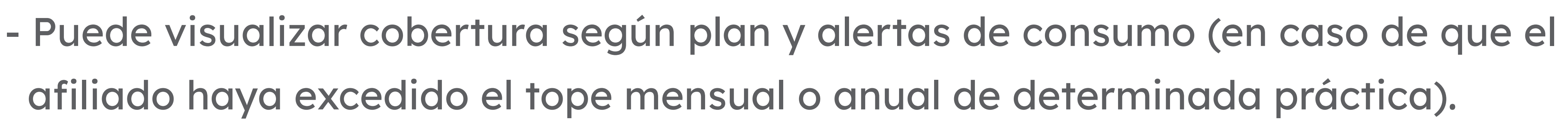

- Además, dispone del historial de todas las autorizaciones que se realicen con el

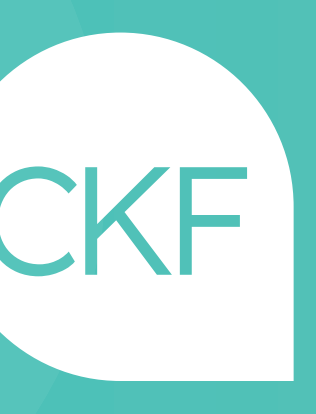

- 
- usuario por si desean volver a la misma e imprimirla.